Kentucky TRNS\*PORT Information Series

SiteManager Materials Module

# **Portland Cement Concrete Mix Design Window**

#### **Navigation**

Main Panel \ Materials Management \ Mix Design \ Portland Cement Concrete Mix Design

# **General Description**

Portland Cement Concrete (PCC) Mix Design window allows for the addition, modification, and approval of Portland Concrete Mix Designs. A PCC Mix Design may not be changed if it is approved. The test results on this window are used by SiteManager for comparison. A PCC Mix Design may also be downloaded for a specific contract.

The PCC Mix Design window has a copy function located under Services on the Description folder tab. The user will be able to open up an existing mix design and copy all the details on the existing PCC Mix design to a new PCC Mix Design and assign a new Mix ID. The copy functionality will copy all the values of the Descriptive tab, Properties tab, Material tab and Gradation tab data. The copy functionality will assign the Effective Date as the current system date on the new mix design. The Termination Date will be blanked out. The Approved Date and Approved By User ID fields will be cleared even if the original mix design had been approved. The user will have to save the data with the new Mix ID to view or change the data of Material tab or Gradation tab.

If the user changes the Material Code on the Description tab and there is Gradation data for that Mix Design ID then a message will be displayed prompting the user that the Gradation data associated to the mix will be deleted and based on users choice the new material code will be accepted and the Gradation data will be deleted.

The search lens on the Materials Tab - Sample ID field will display all the samples if the current user group is the same as assigned to the 'Limited Access Sample Group' or 'Limited Access Standalone Group' System Operational Parameter. The samples locked in "Limited Access" will be excluded from all other user groups.

# **Procedure**

In KYTC, population of table data related to this window's records shall only be done via the Spreadsheet Applet. All PCC Mix Designs successfully imported via the Applet will be automatically approved. Any changes necessary to the data will need to be done by using the "replacement" function available with the Spreadsheet Applet. Please refer to the following procedures for details on the spreadsheets populating this data:

Kentucky TRNS\*PORT Information Series

SiteManager Materials Module

• Procedure - PCC Mix Design Hand Out for Applet

### **DESCRIPTION FOLDER TAB**

#### *Description Folder Tab Description*

The primary high-level mix data is entered or updated on this tab.

#### *Procedure*

Refer to individual Applet Spreadsheet procedures referenced above.

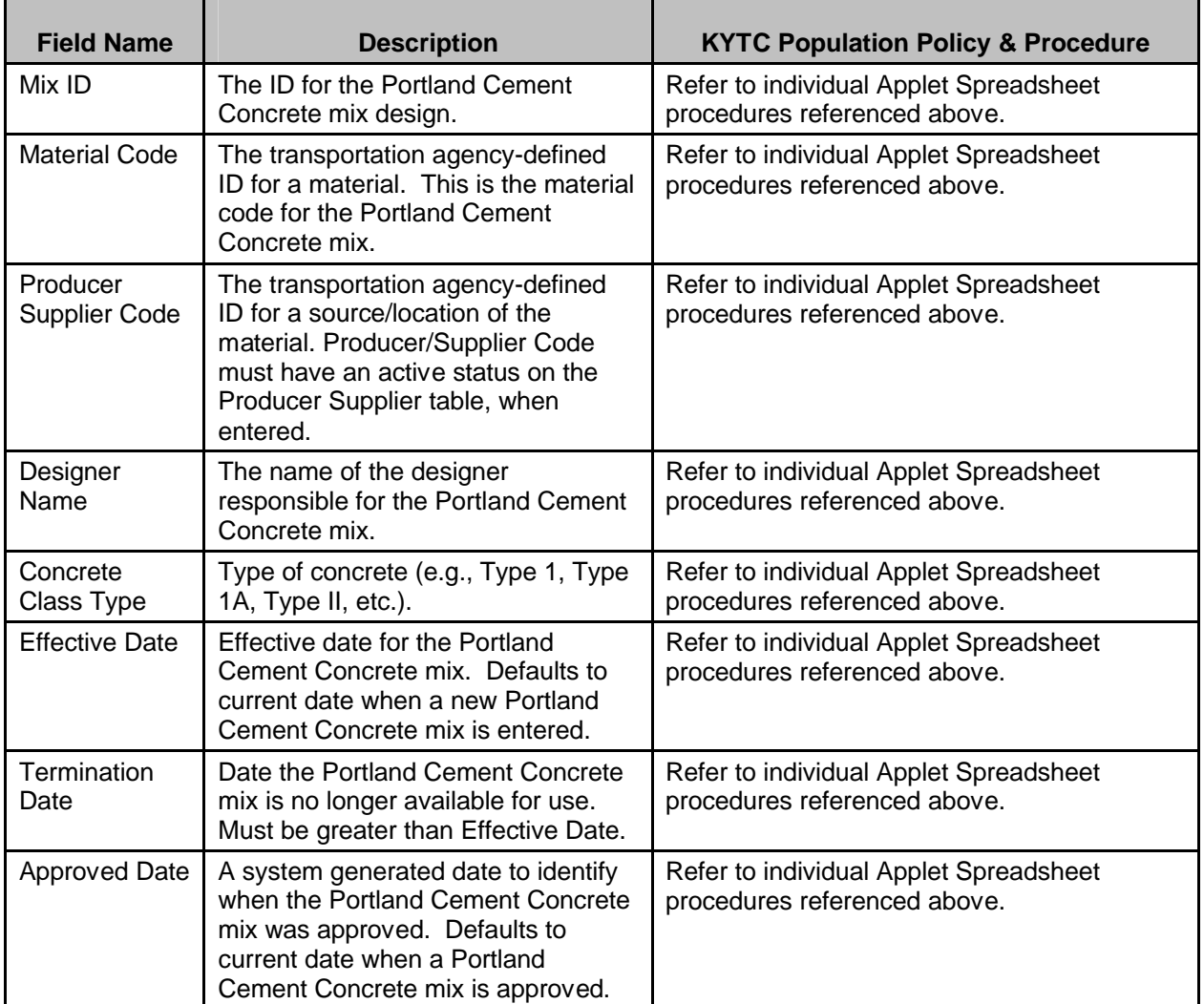

#### Kentucky TRNS\*PORT Information Series

SiteManager Materials Module

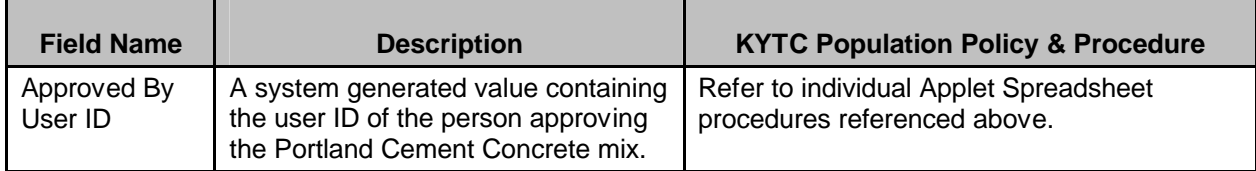

#### **PROPERTIES FOLDER TAB**

#### *Properties Folder Tab Description*

The detailed mix data is entered or updated on this tab.

#### *Procedure*

Refer to individual Applet Spreadsheet procedures referenced above.

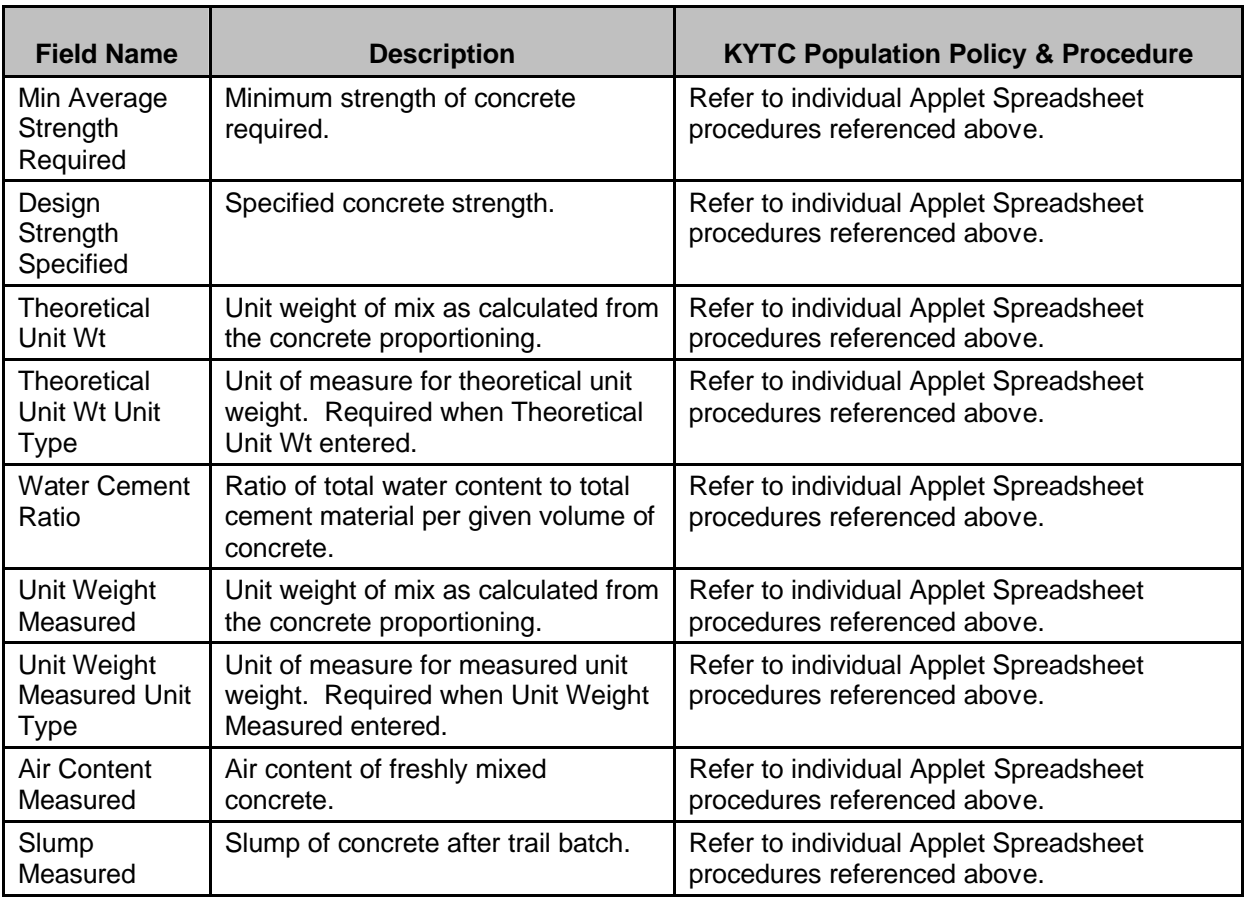

#### Kentucky TRNS\*PORT Information Series

SiteManager Materials Module

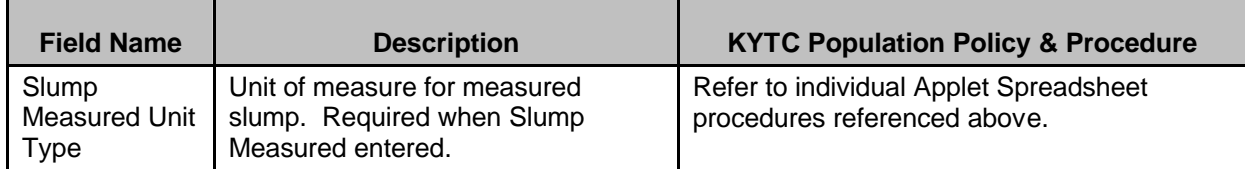

# **MATERIALS FOLDER TAB**

# *Materials Folder Tab Description*

The constituent material data that make up the mix is entered or updated on this tab.

#### *Procedure*

Refer to individual Applet Spreadsheet procedures referenced above.

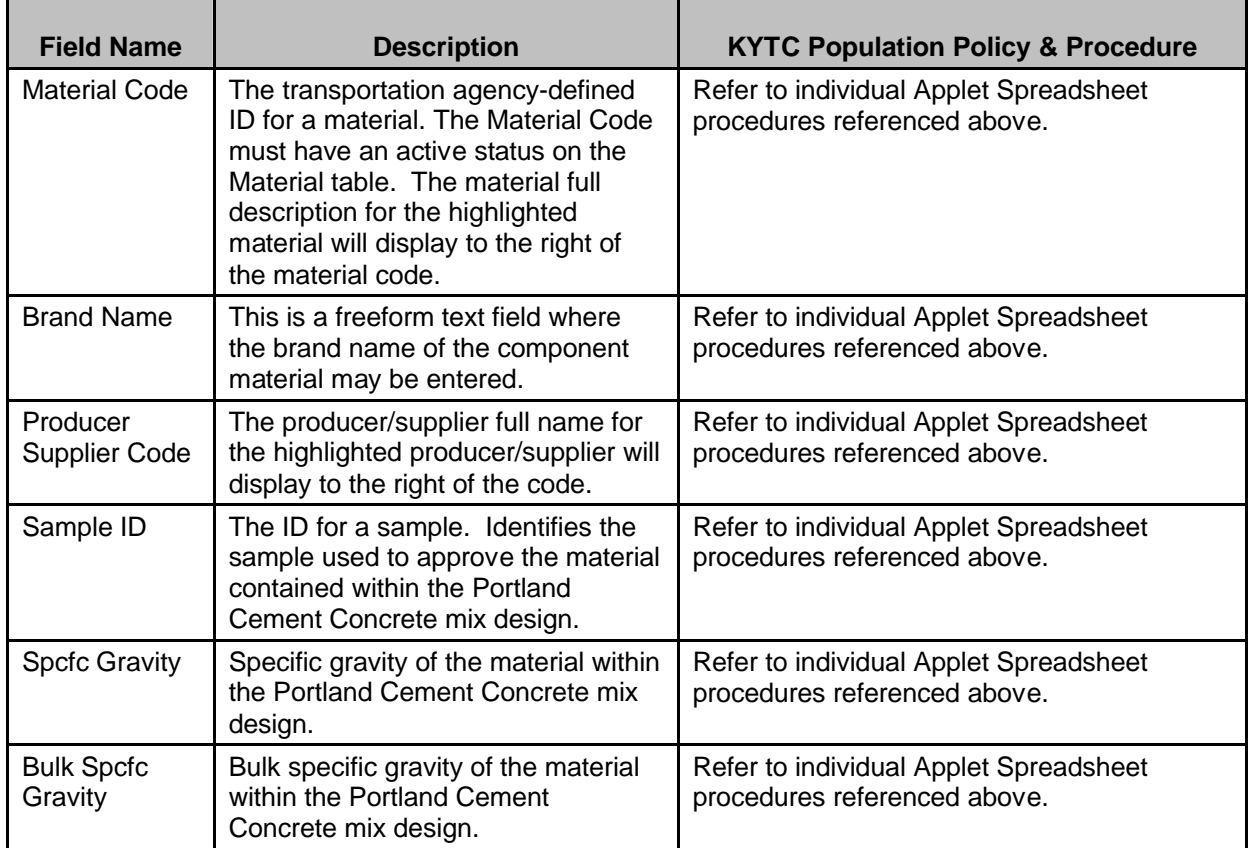

#### Kentucky TRNS\*PORT Information Series

### SiteManager Materials Module

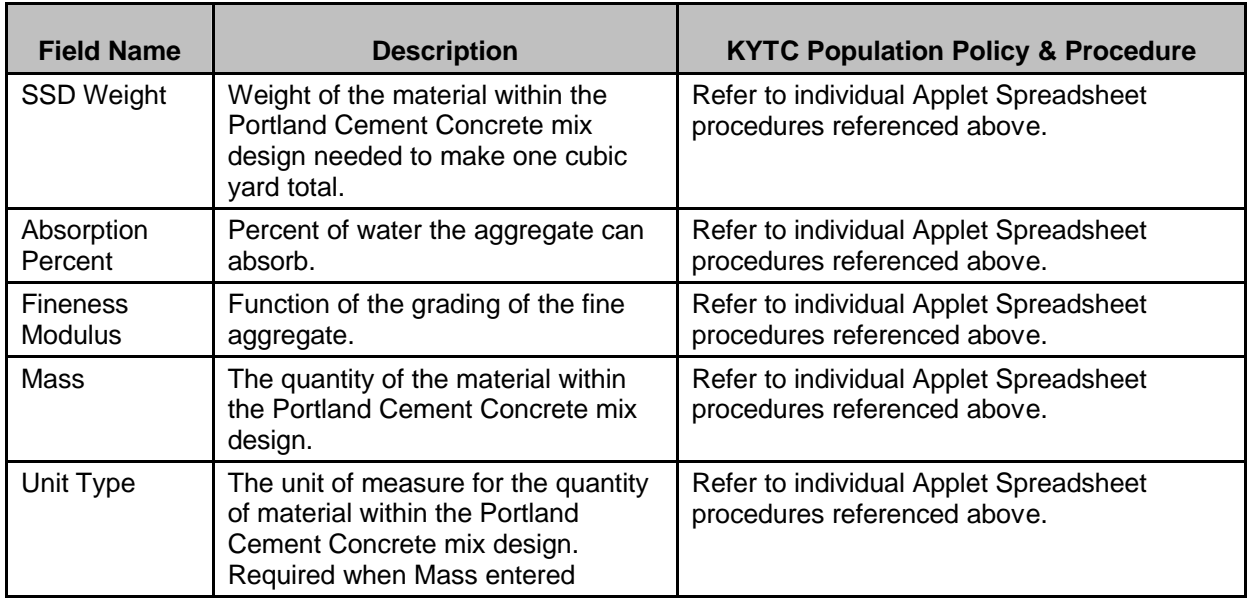

# **GRADATIONS FOLDER TAB**

# *Gradations Folder Tab Description*

If required, the gradations for the aggregates used in the mix is entered or updated on this tab.

#### *Procedure*

Refer to individual Applet Spreadsheet procedures referenced above.

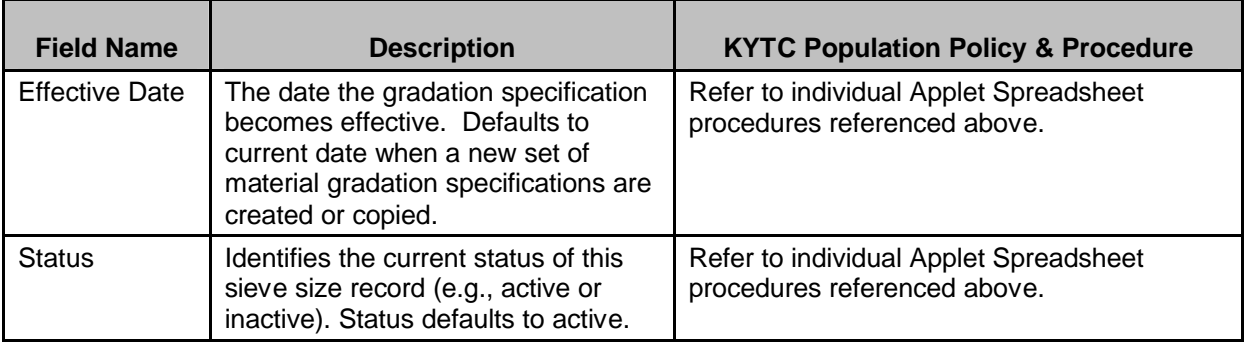

# Kentucky TRNS\*PORT Information Series

# SiteManager Materials Module

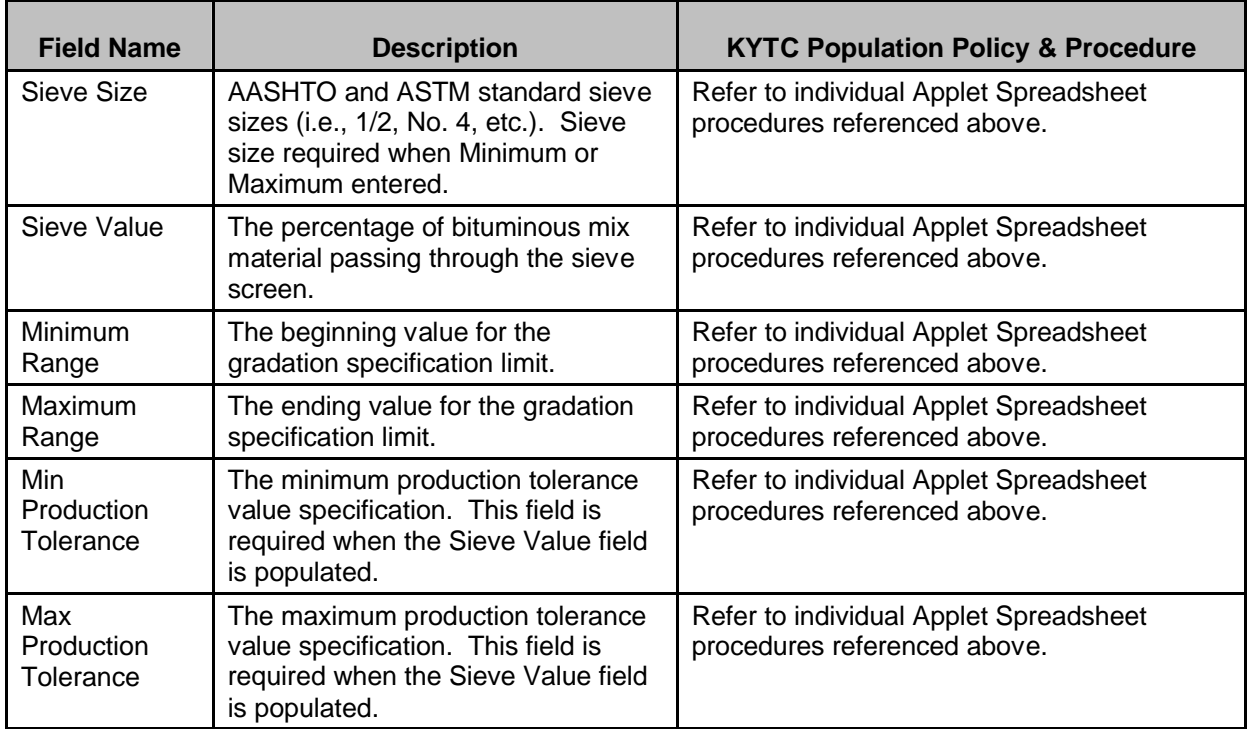